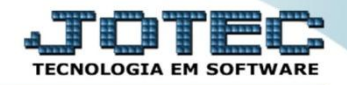

## **CADASTRO DE RAMO DE ATIVIDADE CPCAIRMAT**

 *Explicação: Definição de ramos de atividade para uso nos fornecedores auxiliando, por exemplo, a emissão de relatórios, onde poderá ser utilizado como filtro.*

## Para realizar essa operação acesse o módulo: *Contas a Pagar***.**

| Menu Geral - JOTEC - 0000095.01 - 1114 - Mozilla Firefox                                     |                                              |                                                                        |                                                           |                         | $\boxed{=}$                                                                      |
|----------------------------------------------------------------------------------------------|----------------------------------------------|------------------------------------------------------------------------|-----------------------------------------------------------|-------------------------|----------------------------------------------------------------------------------|
| 172.16.1.28/cqi-bin/jtgeseus.exe                                                             |                                              |                                                                        |                                                           |                         |                                                                                  |
|                                                                                              |                                              |                                                                        |                                                           |                         | <b>TECNOLOGIA EM SOFTWARI</b>                                                    |
| <b>Sistemas</b><br>Faturamento<br><b>Servicos</b><br>CRM - SAC                               | <b>Faturamento</b>                           | $\circledcirc$<br><b>Telemarketing</b><br>Serviços<br><b>CRM - SAC</b> | Acesso Rápido<br><b>Contas a Pagar</b><br>Gera duplicatas |                         |                                                                                  |
| Telemarketing<br><b>EDI</b><br>Mala Direta<br>PDV                                            | <b>Mala Direta</b>                           | <b>Estoque</b>                                                         | Compras                                                   | <b>ELPR</b>             | Condensa duplicatas<br><b>Duplicatas</b><br>Empresa                              |
| <b>Estoque</b><br>Compras<br>ELPR<br>Produção                                                | Produção                                     | Gerenc. de projetos                                                    | <b>Contas a Pagar</b>                                     | <b>Contas a Receber</b> | <b>ELPR</b><br>Entradas<br><b>Estoque</b><br>Produtos                            |
| Gerenc. de projetos<br><b>Contas a Pagar</b><br><b>Contas a Receber</b><br><b>Bancos</b>     | <b>Bancos</b>                                | <b>Fluxo de Caixa</b>                                                  | Centro de Custo                                           | <b>Exportador</b>       | Produtos p/ vendas<br>Receitas<br>Prod. abaixo do estoque mínimo<br>Fornecedores |
| <b>Fluxo de Caixa</b><br>Centro de Custo<br>Exportador<br>Gestor                             | Gestor                                       | Importador                                                             | <b>Auditor</b>                                            | <b>Filiais</b>          | Produtos subordinados<br>Cargo<br>Grupos                                         |
| Importador<br><b>Auditor</b><br><b>Filiais</b><br><b>Estatísticas &amp; Gráficos</b>         | <b>Estatísticas &amp;</b><br><b>Gráficos</b> | <b>Fiscal</b>                                                          | Contabilidade                                             | <b>Diário Auxiliar</b>  | Prod. acima do estoque máximo<br><b>Faturamento</b>                              |
| <b>Fiscal</b><br>Contabilidade<br>Diário Auxiliar<br><b>Ativo Fixo</b><br>Folha de Pagamento | <b>Ativo Fixo</b>                            | Folha de<br><b>Pagamento</b>                                           |                                                           |                         | $\circleda$<br>E-Commerce<br>$\checkmark$<br>႙<br>Administração<br>$\check{ }$   |
| CRM   SAC   BI   B2B   B2C   GESTOR   SIGE   ERP   PCP   MRP                                 |                                              |                                                                        |                                                           |                         |                                                                                  |
| <b>SUPORTE JOTEC</b><br>$\left  \cdot \right $                                               |                                              | <b>TECNICO</b><br>$\mathbf{m}$                                         | 19/08/2015                                                | <b>MATRIZ</b>           | Sair<br>习                                                                        |

Em seguida acesse: *Arquivo > Ramo de Atividade.*

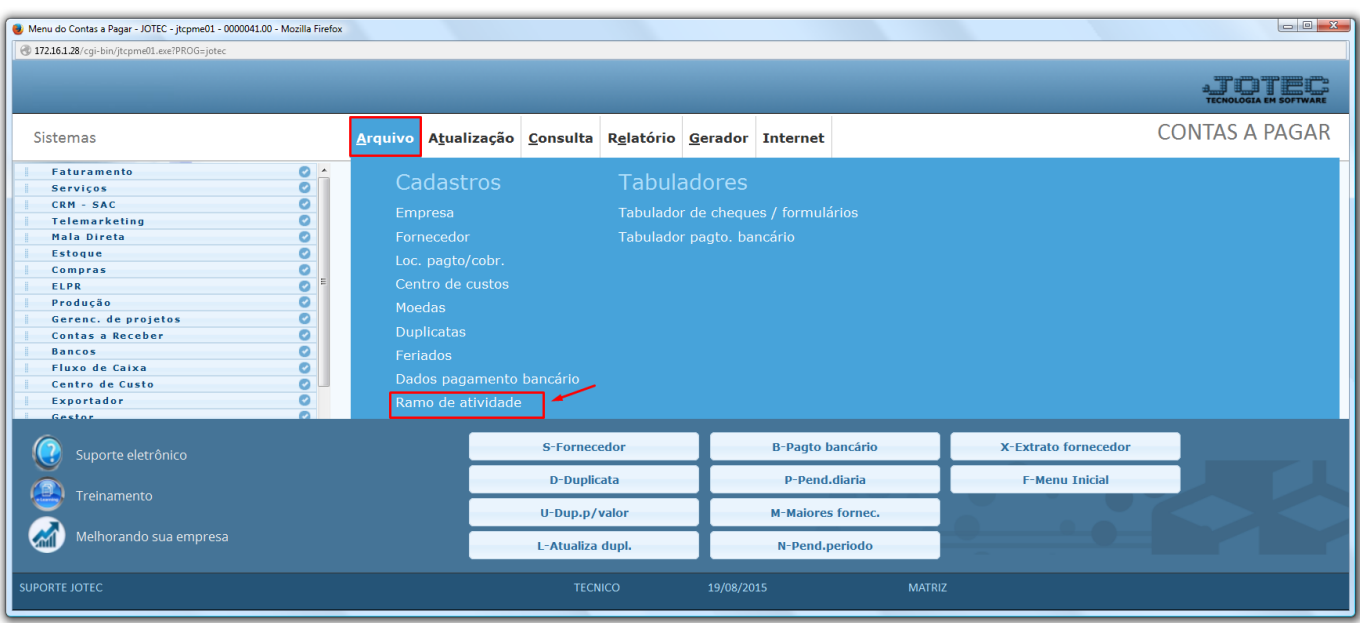

2015/06

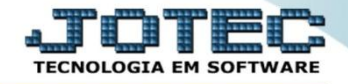

 Será aberta a tela abaixo. Nesta tela basta informar o *(1) Código* e a *(2) Descrição* do ramo de atividade e clicar no ícone do *Disquete* para incluir.

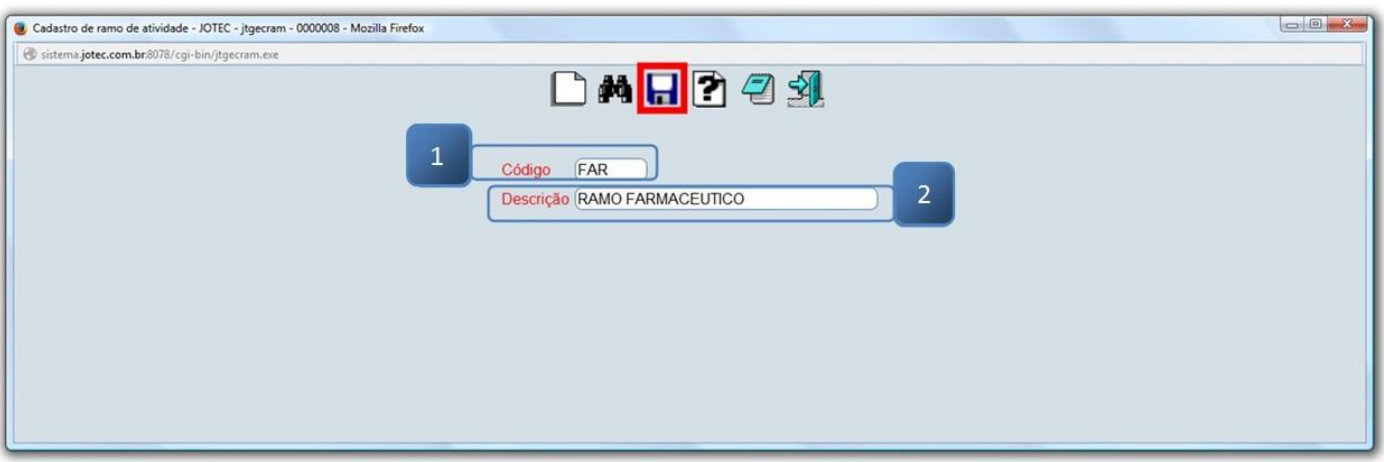

 Depois disso acesse a tela de "*cadastro do fornecedor"* para relacionar o ramo de atividade ao fornecedor. Clique no *Disquete* para salvar.

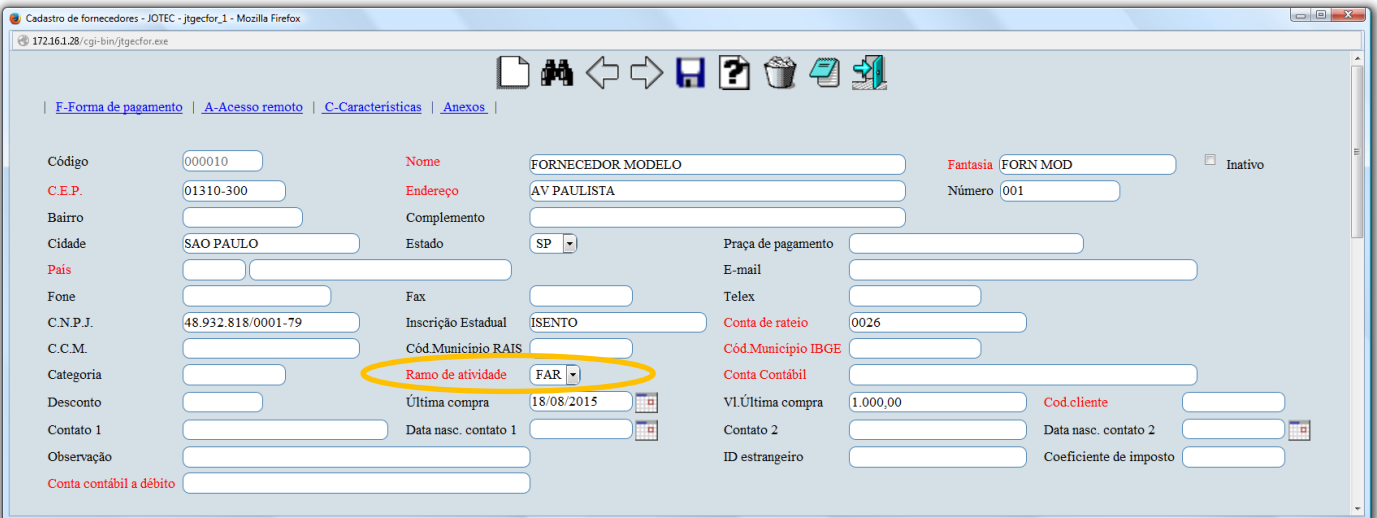

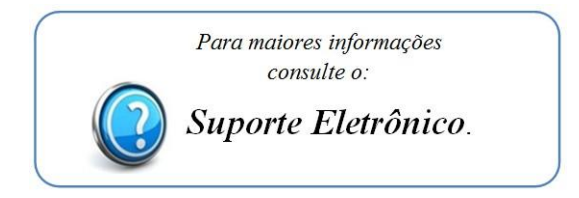

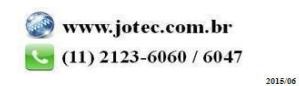